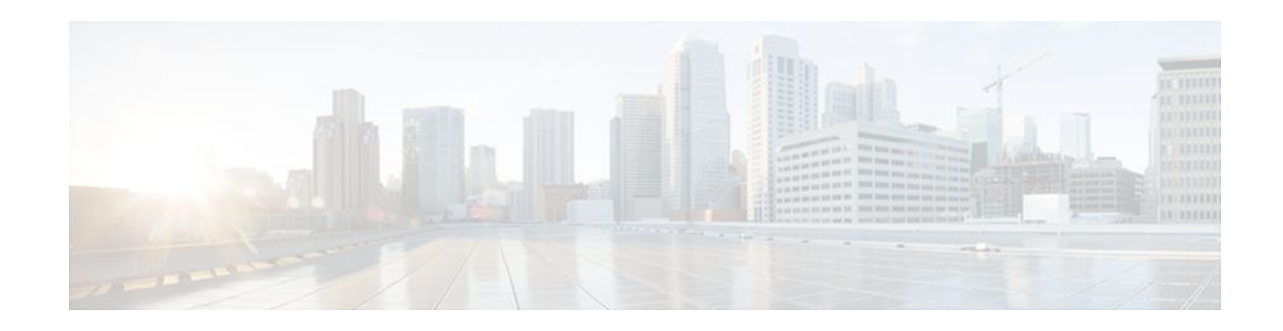

# **L2VPN Pseudowire Switching**

#### **Last Updated: November 29, 2011**

This feature module explains how to configure L2VPN Pseudowire Switching, which extends layer 2 virtual private network (L2VPN) pseudowires across an interautonomous system (inter-AS) boundary or across two separate multiprotocol label switching (MPLS) networks.

- Finding Feature Information, page 1
- Restrictions for L2VPN Pseudowire Switching, page 1
- [Information About L2VPN Pseudowire Switching](#page-1-0), page 2
- [How to Configure L2VPN Pseudowire Switching,](#page-2-0) page 3
- [Configuration Examples for L2VPN Pseudowire Switching](#page-4-0), page 5
- [Additional References,](#page-7-0) page 8
- [Feature Information for L2VPN Pseudowire Switching](#page-8-0), page 9

## **Finding Feature Information**

Your software release may not support all the features documented in this module. For the latest feature information and caveats, see the release notes for your platform and software release. To find information about the features documented in this module, and to see a list of the releases in which each feature is supported, see the Feature Information Table at the end of this document.

Use Cisco Feature Navigator to find information about platform support and Cisco software image support. To access Cisco Feature Navigator, go to [www.cisco.com/go/cfn.](http://www.cisco.com/go/cfn) An account on Cisco.com is not required.

## **Restrictions for L2VPN Pseudowire Switching**

- In Cisco IOS XE Release 2.4, Pseudowire Switching is supported on Ethernet over MPLS attachment circuits.
- L2VPN Pseudowire Switching is supported with AToM.
- Only static, on-box provisioning is supported.
- Sequencing numbers in AToM packets are not processed by L2VPN Pseudowire Switching. The feature blindly passes the sequencing data through the xconnect packet paths, a process that is called transparent sequencing. The endpoint PE-CE connections enforce the sequencing.

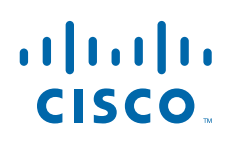

- <span id="page-1-0"></span>• You can ping the adjacent next-hop PE router. End-to-end LSP pings are not supported.
- Do not configure IP or Ethernet interworking on a router where L2VPN Pseudowire Switching is enabled. Instead, configure interworking on the routers at the edge PEs of the network.
- The control word negotiation results must match. If either segment does not negotiate the control word, the control word is disabled for both segments.
- AToM Graceful Restart is negotiated independently on each pseudowire segment. If there is a transient loss of the LDP session between two AToM PE routers, packets continue to flow.
- Per-pseudowire quality of service (QoS) is not supported. Traffic Engineering (TE) tunnel selection is supported.
- Attachment circuit interworking is not supported.

## **Information About L2VPN Pseudowire Switching**

- How L2VPN Pseudowire Switching Works, page 2
- [How Packets Are Manipulated at the Aggregation Point](#page-2-0), page 3

### **How L2VPN Pseudowire Switching Works**

L2VPN Pseudowire Switching allows the user to extend L2VPN pseudowires across an inter-AS boundary or across two separate MPLS networks, as shown in the figures below. L2VPN Pseudowire Switching connects two or more contiguous pseudowire segments to form an end-to-end multihop pseudowire. This end-to-end pseudowire functions as a single point-to-point pseudowire.

As shown in the second figure below, L2VPN Pseudowire Switching enables you to keep the IP addresses of the edge PE routers private across inter-AS boundaries. You can use the IP address of the autonomous system boundary routers (ASBRs) and treat them as pseudowire aggregation (PE-agg) routers. The ASBRs join the pseudowires of the two domains.

L2VPN Pseudowire Switching also enables you to keep different administrative or provisioning domains to manage the end-to-end service. At the boundaries of these networks, PE-agg routers delineate the management responsibilities.

#### *Figure 1 L2VPN Pseudowire Switching in an Intra-AS Topology*

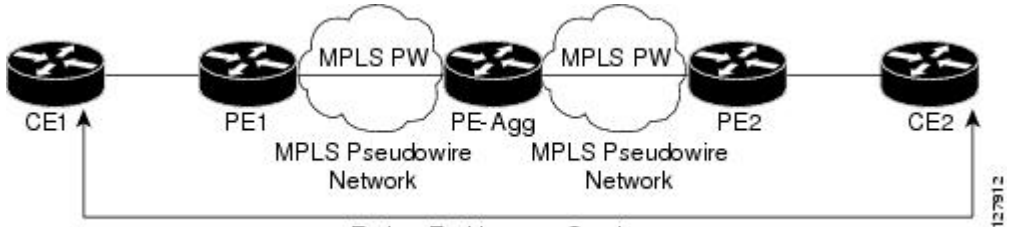

End-to-End Layer 2 Service

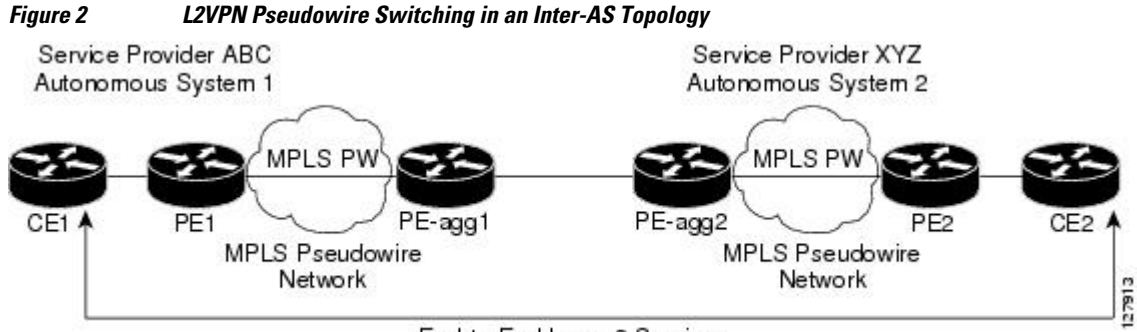

End-to-End Layer 2 Service

### <span id="page-2-0"></span>**How Packets Are Manipulated at the Aggregation Point**

Switching AToM packets between two AToM pseudowires is the same as switching any MPLS packet. The MPLS switching data path switches AToM packets between two AToM pseudowires. The following list explains exceptions:

- The outgoing virtual circuit (VC) label replaces the incoming VC label in the packet. New Internal Gateway Protocol (IGP) labels and Layer 2 encapsulation are added.
- The incoming VC label time-to-live (TTL) field is decremented by one and copied to the outgoing VC label TTL field.
- The incoming VC label EXP value is copied to the outgoing VC label EXP field.
- The outgoing VC label 'Bottom of Stack' S bit in the outgoing VC label is set to 1.
- AToM control word processing is not performed at the L2VPN Pseudowire Switching aggregation point. Sequence numbers are not validated. Use the Router Alert label for LSP Ping; do not require control word inspection to determine an LSP Ping packet.

# **How to Configure L2VPN Pseudowire Switching**

• Configuring, page 3

### **Configuring**

Use the following procedure to configure L2VPN Pseudowire Switching on each of the PE-agg routers.

- This procedure assumes that you have configured basic AToM L2VPNs. This procedure does not explain how to configure basic AToM L2VPNs that transport Layer 2 packets over an MPLS backbone. For information on the basic configuration, see Any Transport over MPLS.
- For inter-Autonomous configurations, ASBRs require a labeled interface.

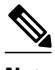

**Note** In this configuration, you are limited to two **neighbor**commands after entering the **l2 vfi**command.

#### **SUMMARY STEPS**

**1. enable**

>

- **2. configure terminal**
- **3. l2 vfi** *name* **point-to-point**
- **4. neighbor** *ip-address vcid* **encapsulation mpls** | **pw-class** *pw-class-name*
- **5. exit**
- **6. exit**
- **7. show mpls l2transport vc** [**vcid** [*vc-id* | [*vc-id-min vc-id-max*]] [**interface** *name*[*local-circuit-id*]] [**destination** *ip-address* | *name*] [**detail**]
- **8. show vfi** [*vfi-name*]
- **9. ping** [*protocol*] [**tag**] {*host-name*| *system-address*}

#### **DETAILED STEPS**

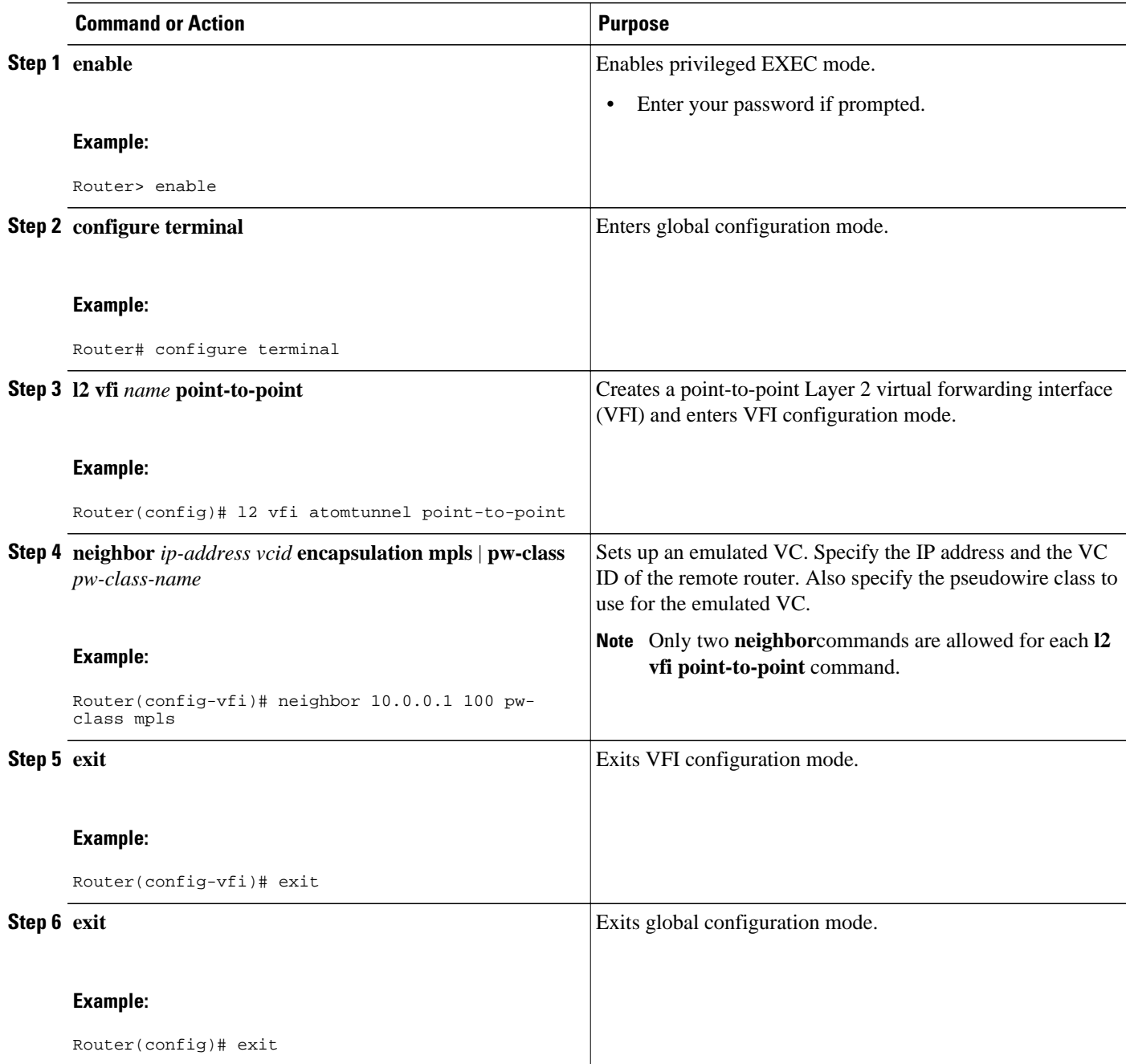

<span id="page-4-0"></span>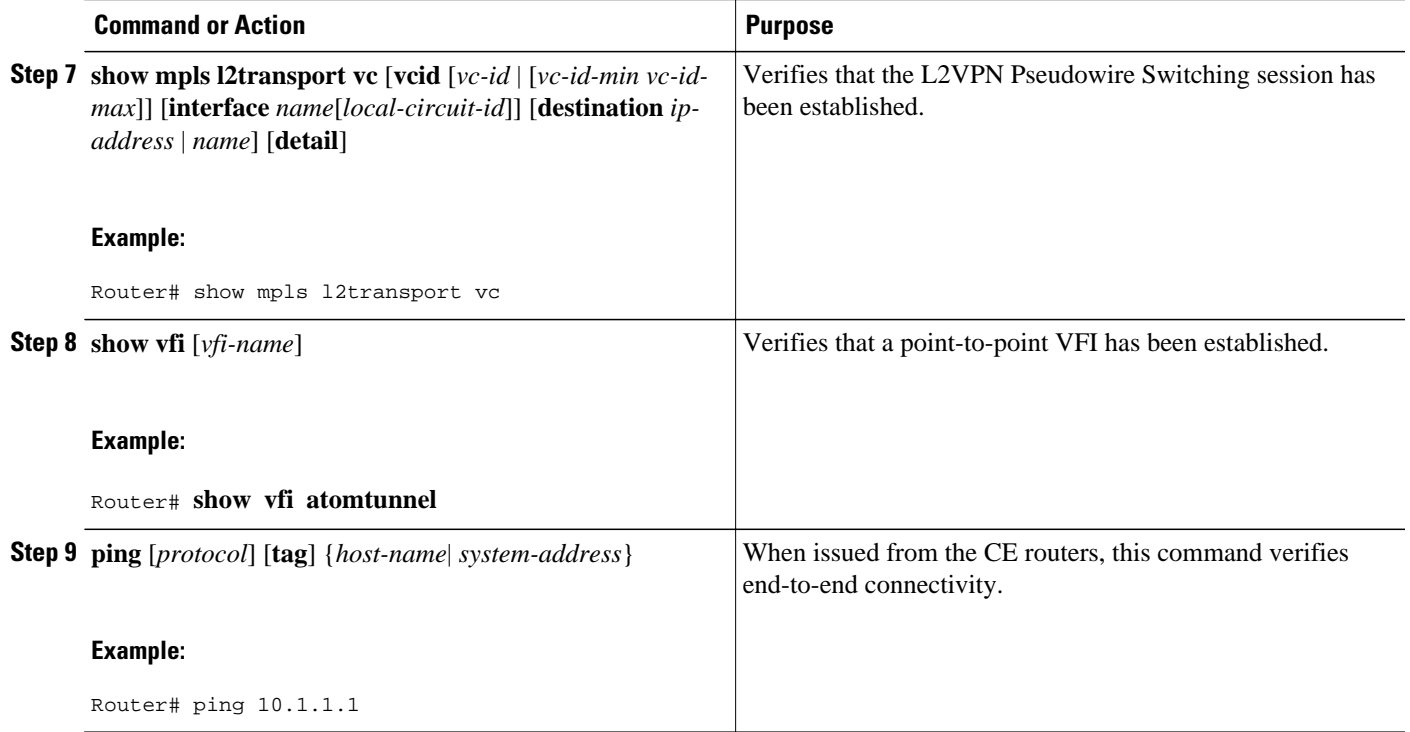

#### **Examples**

The following example displays the output of the **show mpls l2transport vc** command:

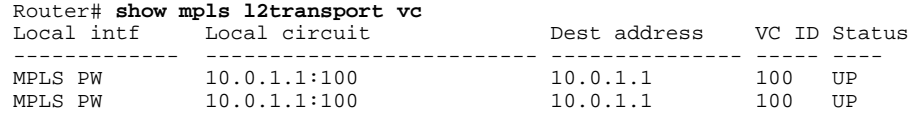

The following example displays the output of the **show vfi**command:

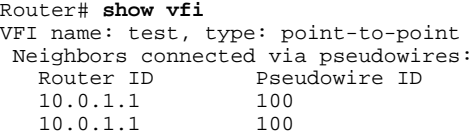

## **Configuration Examples for L2VPN Pseudowire Switching**

• [L2VPN Pseudowire Switching in an Inter-AS Configuration Example,](#page-5-0) page 6

### <span id="page-5-0"></span>**L2VPN Pseudowire Switching in an Inter-AS Configuration Example**

Two separate autonomous systems are able to pass L2VPN packets, because the two PE-agg routers have been configured with L2VPN Pseudowire Switching. This example configuration is shown in the figure below.

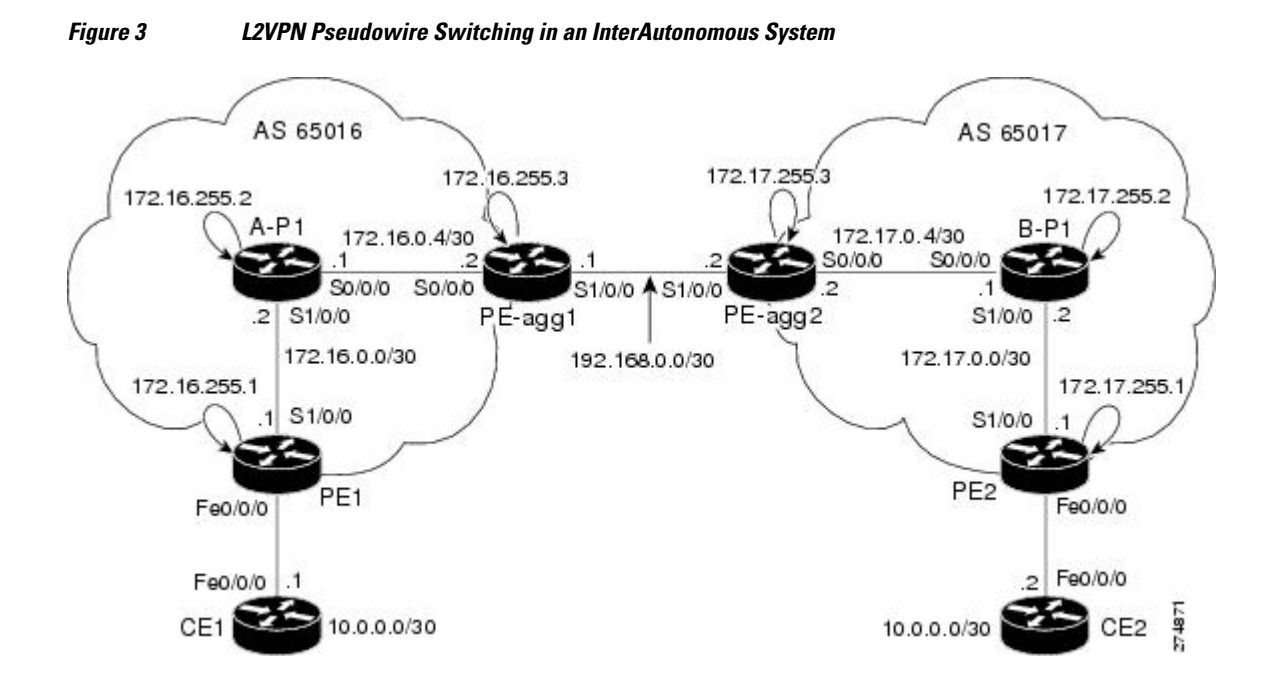

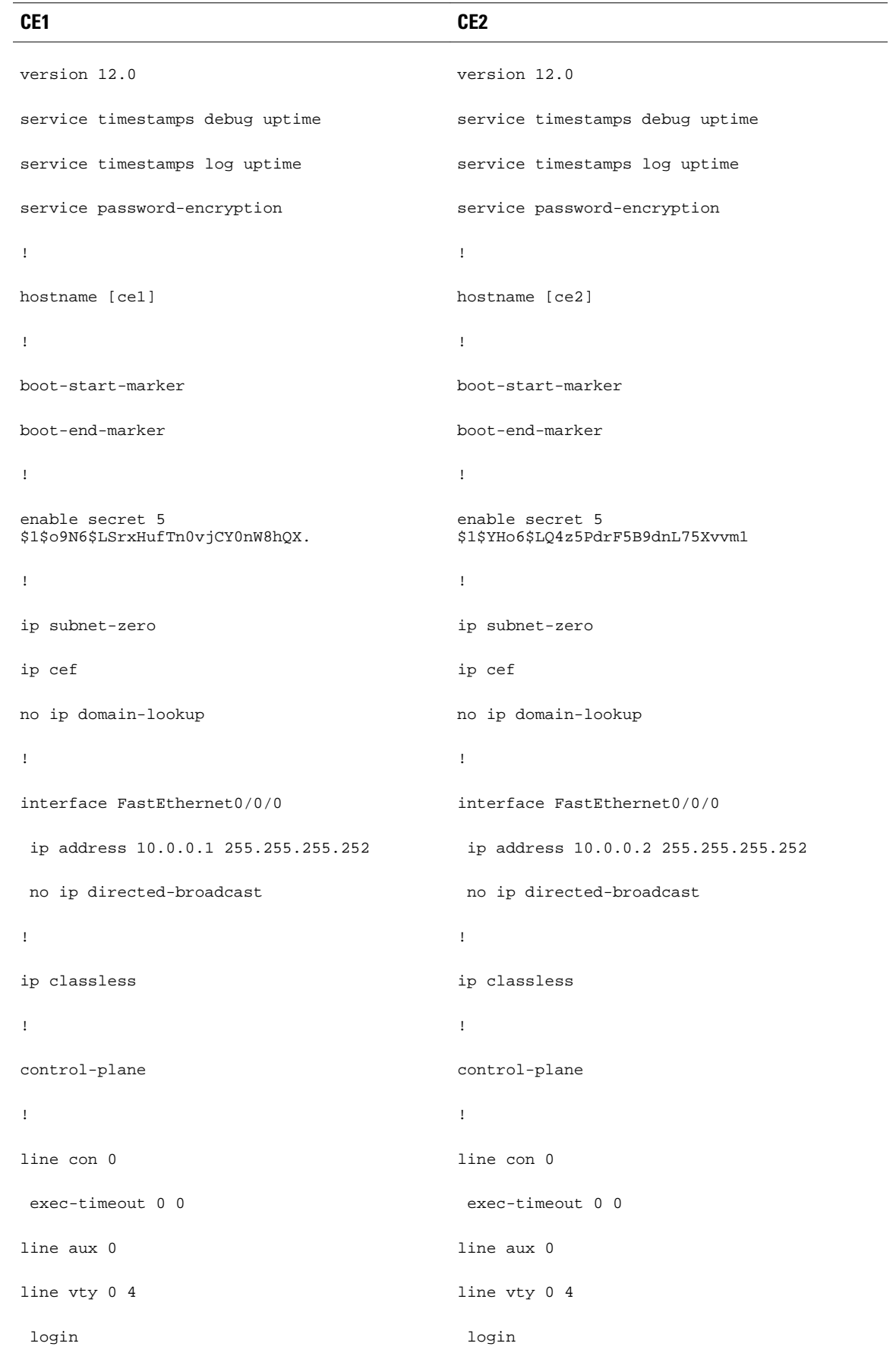

#### no cns aaa enable

 $\ddot{\phantom{0}}$ 

 $\ddot{\phantom{0}}$ 

## <span id="page-7-0"></span>**Additional References**

The following sections provide references related to L2VPN Pseudowire Switching.

#### **Related Documents**

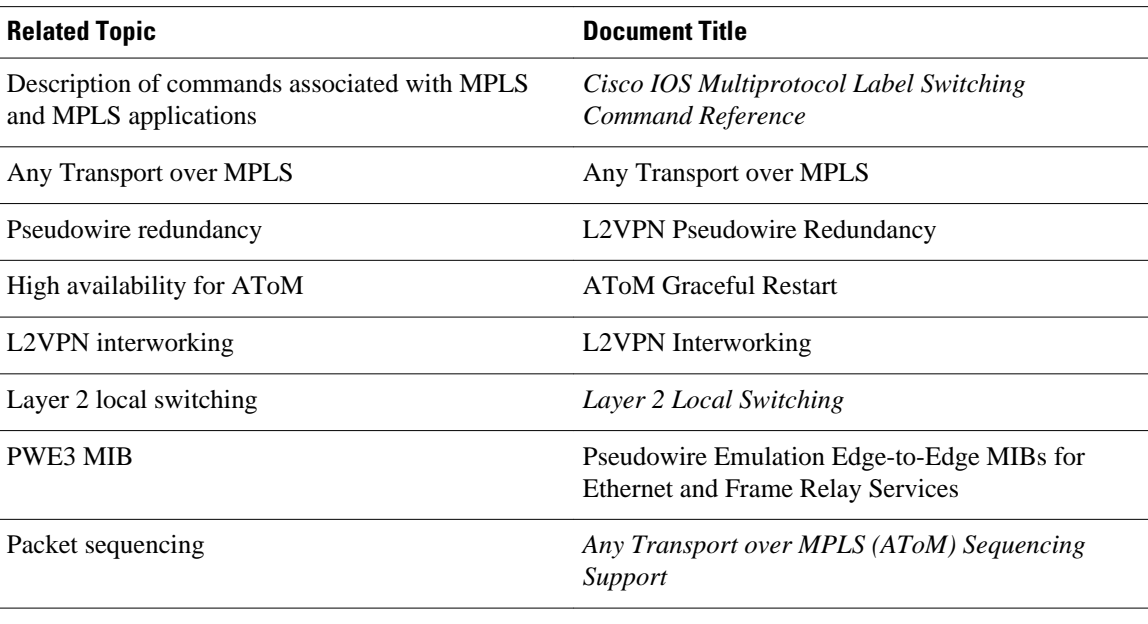

#### **Standards**

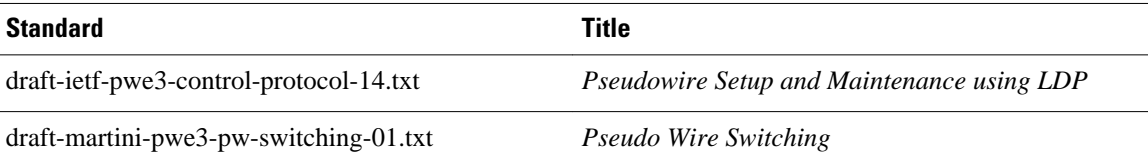

#### **MIBs**

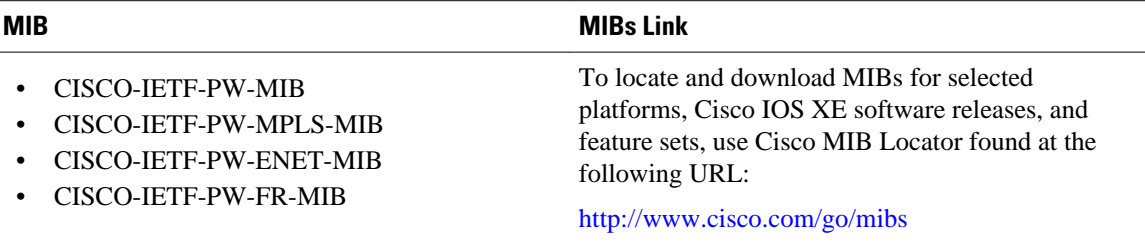

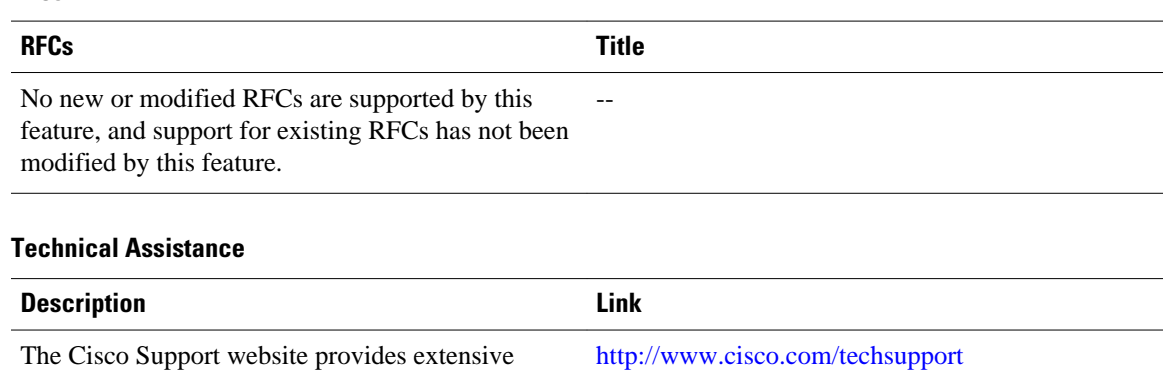

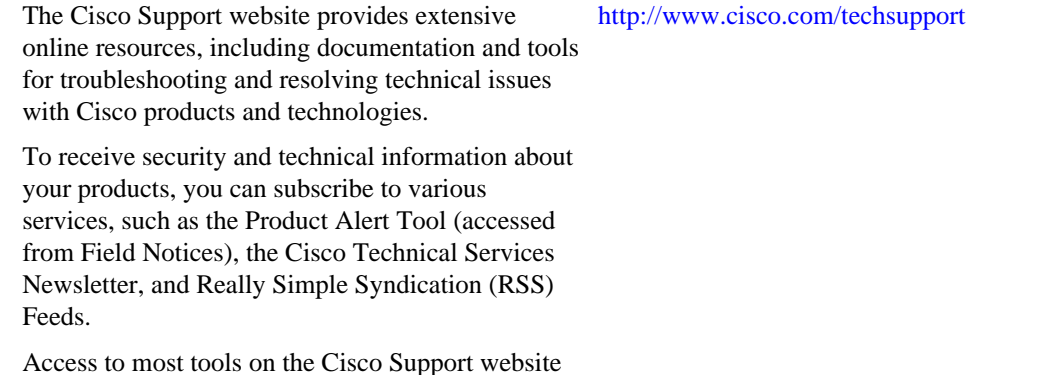

requires a Cisco.com user ID and password.

## **Feature Information for L2VPN Pseudowire Switching**

The following table provides release information about the feature or features described in this module. This table lists only the software release that introduced support for a given feature in a given software release train. Unless noted otherwise, subsequent releases of that software release train also support that feature.

Use Cisco Feature Navigator to find information about platform support and Cisco software image support. To access Cisco Feature Navigator, go to [www.cisco.com/go/cfn.](http://www.cisco.com/go/cfn) An account on Cisco.com is not required.

#### <span id="page-8-0"></span>**RFCs**

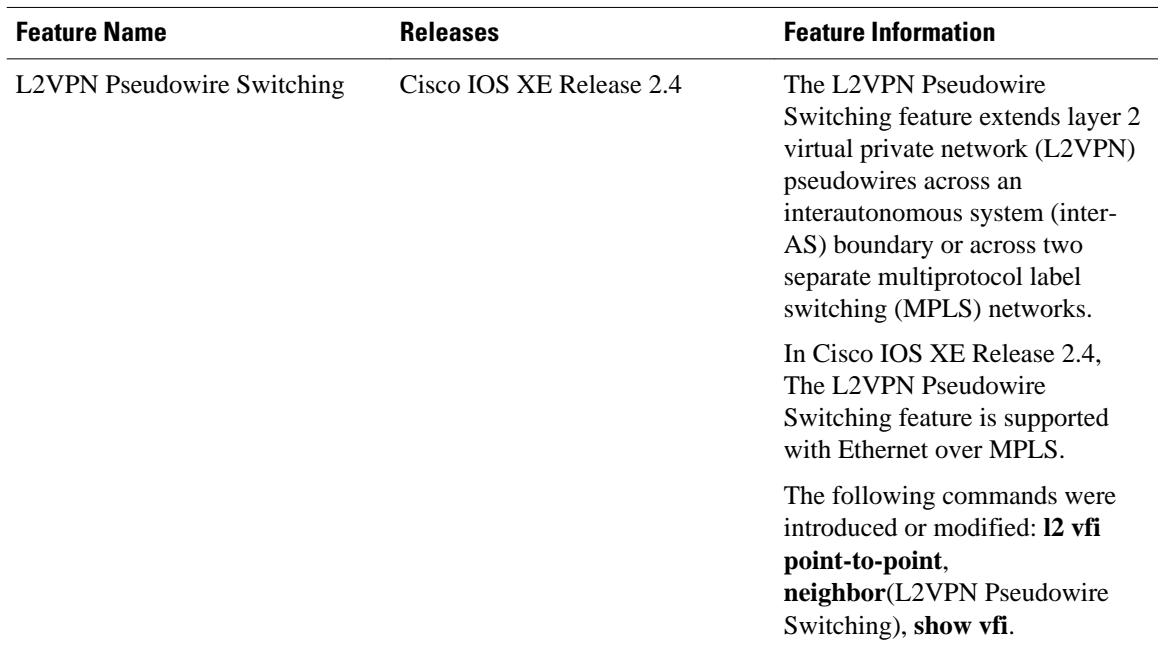

#### *Table 1 Feature Information for L2VPN Pseudowire Switching*

Cisco and the Cisco logo are trademarks or registered trademarks of Cisco and/or its affiliates in the U.S. and other countries. To view a list of Cisco trademarks, go to this URL: [www.cisco.com/go/trademarks](http://www.cisco.com/go/trademarks). Third-party trademarks mentioned are the property of their respective owners. The use of the word partner does not imply a partnership relationship between Cisco and any other company. (1110R)

Any Internet Protocol (IP) addresses and phone numbers used in this document are not intended to be actual addresses and phone numbers. Any examples, command display output, network topology diagrams, and other figures included in the document are shown for illustrative purposes only. Any use of actual IP addresses or phone numbers in illustrative content is unintentional and coincidental.

© 2011 Cisco Systems, Inc. All rights reserved.